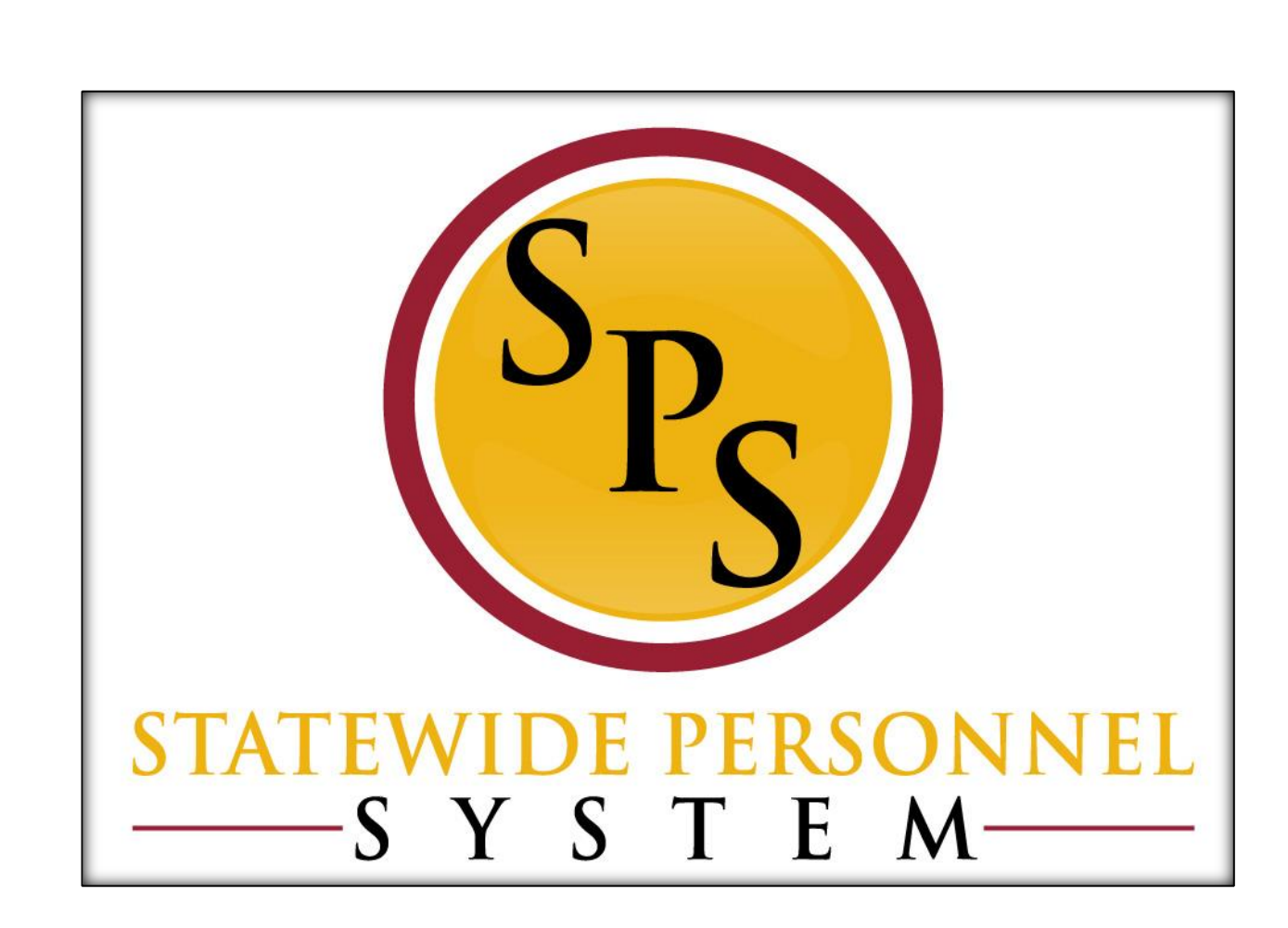

**Manage Position Freeze**

**February 2020**

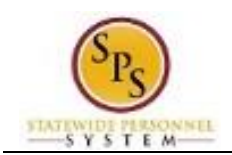

# **Table of Contents**

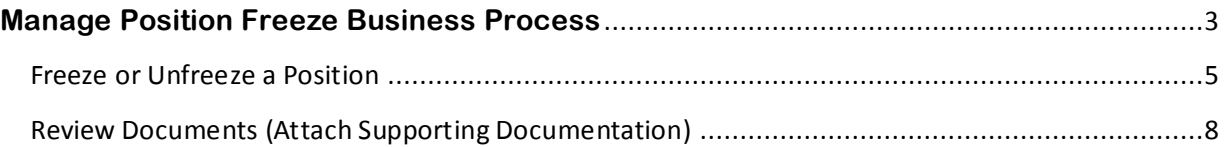

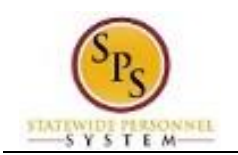

# **Manage Position Freeze Business Process**

## <span id="page-2-0"></span>**Business Process Overview**

The Manage Position Freeze business process is used to stop all future HR Personnel transaction to an unfilled position. The process steps for to freeze or unfreeze a position are listed in the table below

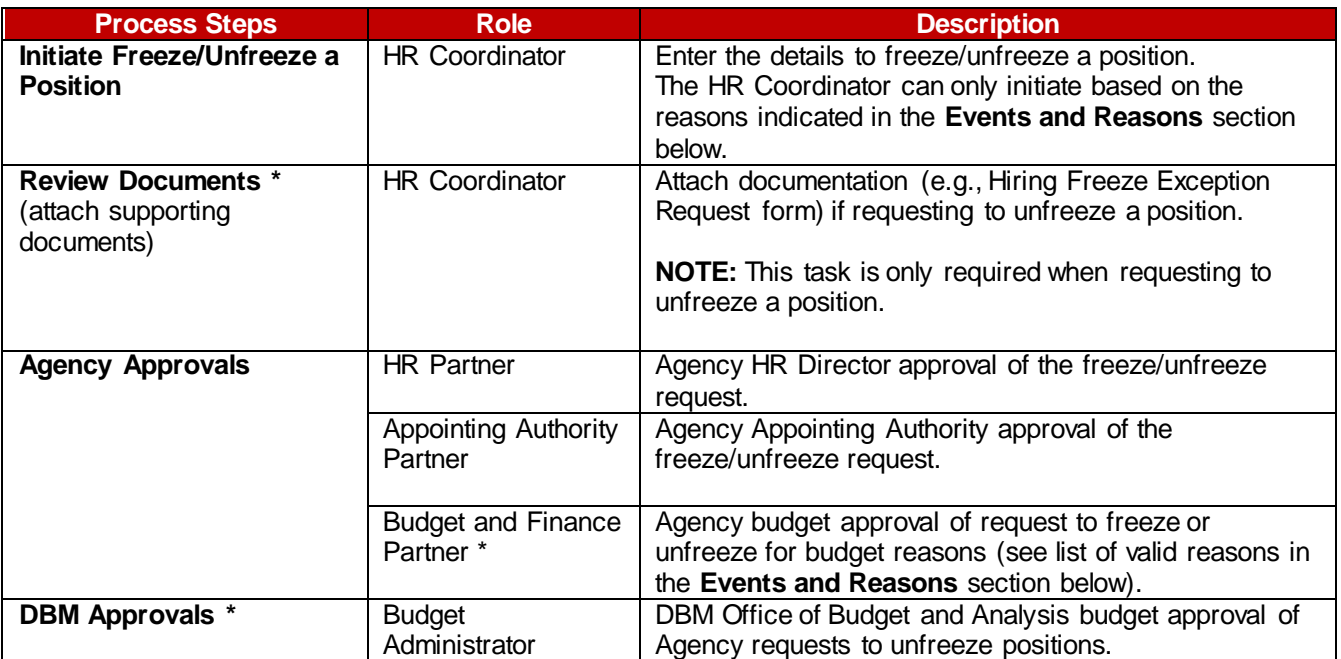

**NOTE:** Approval routing is based on the reason selected when initiating the business process. Steps marked with an asterisk (\*) are not always required.

## **Events and Reasons**

The table below includes valid reasons for the Manage Position Freeze process. It also includes the initiator for the freeze or unfreeze reason.

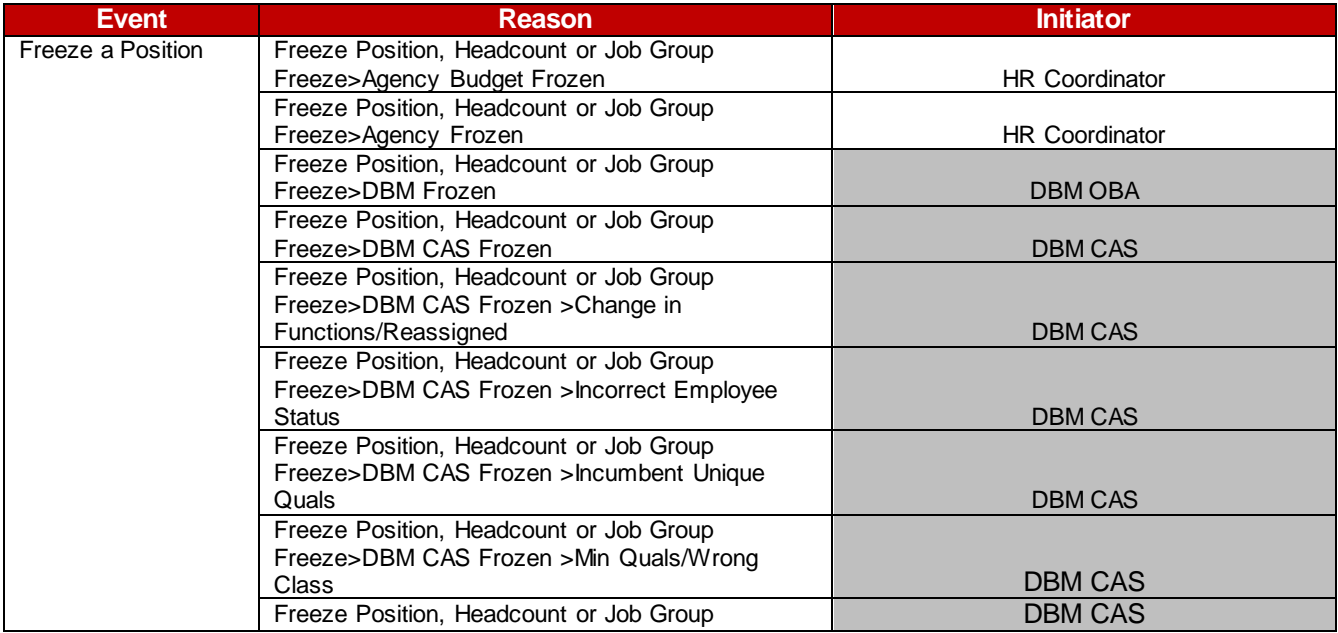

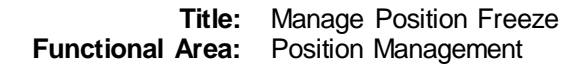

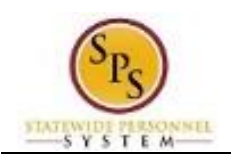

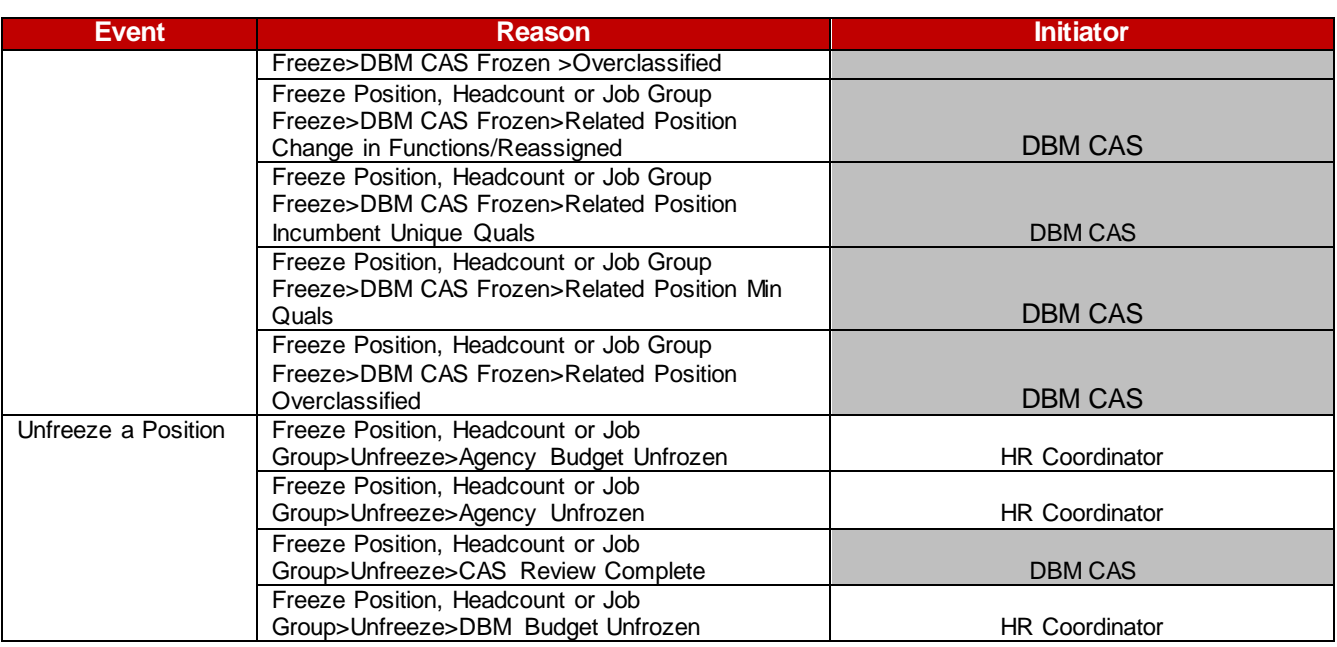

## **Before you begin…**

You will need the following information to complete the Freeze/Unfreeze a Position process:

- Supervisory Organization
- Position Title
- Freeze/Unfreeze Reason
- Freeze/Unfreeze Date
- Attach the Hiring Freeze Exception form

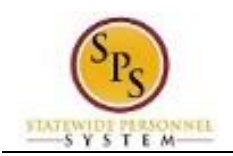

# Freeze or Unfreeze a Position

<span id="page-4-0"></span>The procedure to freeze or unfreeze a position follows.

## **Procedure:**

- 1. Type the Supervisory Organization in the Search field.
- 2. Click the **search**  $\qquad$  icon.
- 3. Click the Supervisory Organization hyperlink.

#### **SPS Training Unit E17**

| ------------<br>_________                                                                                     |                              |                              |                               |                          |                           |           |             |                           |
|----------------------------------------------------------------------------------------------------|------------------------------|------------------------------|-------------------------------|--------------------------|---------------------------|-----------|-------------|---------------------------|
| Supervisory<br>Type                                                                                           | <b>Superior Organization</b> | <b>SPS Training Unit E1</b>  |                               |                          |                           |           |             |                           |
| T_075930<br>Organization ID                                                                                   | Subordinates                 | <b>SPS Training Unit E18</b> |                               |                          |                           |           |             |                           |
|                                                                                                    |                              | <b>SPS Training Unit E19</b> |                               |                          |                           |           |             |                           |
|                                                                                                    |                              |                              |                               |                          |                           |           |             |                           |
|                                                                                                    |                              |                              |                               |                          |                           |           |             |                           |
| Staffing<br>Unavailable to Fill<br>Roles<br>Members<br>Security Groups<br>Organization Assignments<br>Details |                              |                              |                               |                          |                           |           |             |                           |
|                                                                                                    |                              |                              |                               |                          |                           |           |             |                           |
| <b>Staffing Model</b><br>Position Management                                                                  |                              |                              |                               |                          |                           |           |             |                           |
| 예호모면<br>Positions without Job Requisition 22 items                                                            |                              |                              |                               |                          |                           |           |             |                           |
| <b>Position Restrictions</b>                                                                                  | Job Profile                  |                              | Location                      | <b>Availability Date</b> | <b>Earliest Hire Date</b> | Time Type | Worker Type | Worker Sub-Type           |
| TE01 Accountant I-1 (Unfilled)                                                                                | Accountant I-4546            |                              | Baltimore - 301 W. Preston St | 01/01/1900               | 01/01/1900                | Full time | Employee    | $\Delta$<br>State/Regular |
| <b>TE05 Accountant I-5 (Unfilled)</b>                                                                         | Accountant I-4546            |                              | Baltimore - 301 W. Preston St | 01/01/1900               | 01/01/1900                | Full time | Employee    | State/Regular             |
| TE03 Accountant I-3 (Unfilled)                                                                                | Accountant I-4546            |                              | Baltimore - 301 W. Preston St | 01/01/1900               | 01/01/1900                | Full time | Employee    | State/Regular             |
| <b>TE04 Accountant I-4 (Unfilled)</b>                                                                         | Accountant I-4546            |                              | Baltimore - 301 W. Preston St | 01/01/1900               | 01/01/1900                | Full time | Employee    | State/Regular             |
| <b>TE06 Accountant I-6 (Unfilled)</b>                                                                         | Accountant I-4546            |                              | Baltimore - 301 W. Preston St | 01/01/1900               | 01/01/1900                | Full time | Employee    | State/Regular             |
| TE07 Accountant I-7 (Unfilled)                                                                                | Accountant I-4546            |                              | Baltimore - 301 W. Preston St | 01/01/1900               | 01/01/1900                | Full time | Employee    | State/Regular             |
| <b>TE08 Accountant I-8 (Unfilled)</b>                                                                         | Accountant I-4546            |                              | Baltimore - 301 W. Preston St | 01/01/1900               | 01/01/1900                | Full time | Employee    | State/Regular             |
| TE09 Accountant I-9 (Unfilled)                                                                                | Accountant I-4546            |                              | Baltimore - 301 W. Preston St | 01/01/1900               | 01/01/1900                | Full time | Employee    | w.<br>State/Regular       |
| TESH ASSOCIATED FOR BUILDING                                                                                  | Annational AEAC              |                              | C Delstands 001 W Designa Of  | 01/01/1000               | 04/04/4000                | Pull than | Passino     | <b>Chann</b> (Damilan     |

Staffing 4. Click on the Staffing tab.

# $\overline{\mathbf{Q}}$

**Information**: To unfreeze a position or view a list of frozen positions, there will be an "*Unavailable to Fill*" tab.

You can also view the "SPMS View All Positions" report.

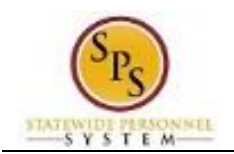

# **Organization Staffing - Supervisory**

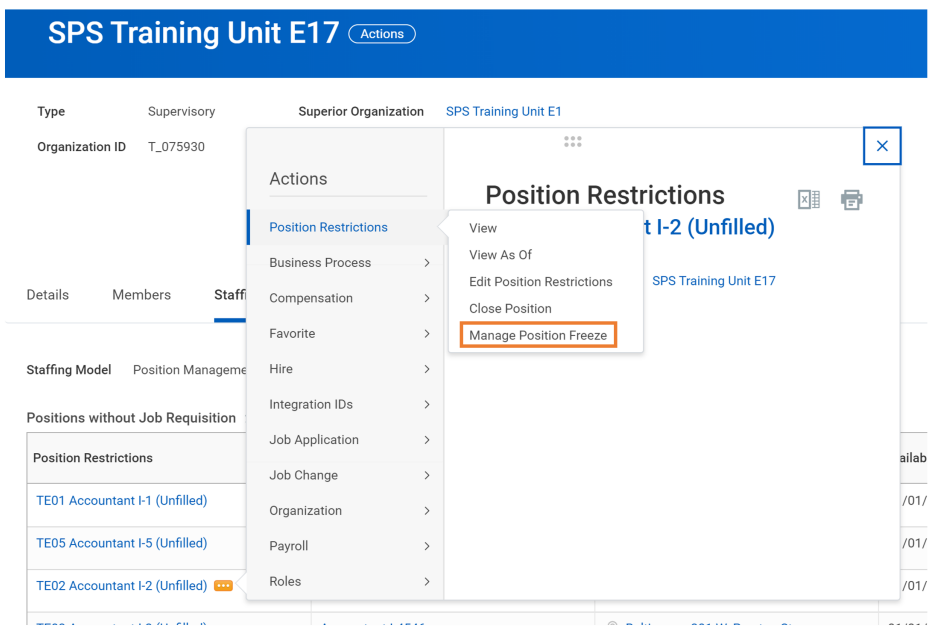

- 5. Find the unfilled position you want to freeze/unfreeze. Then, click the Related Actions icon next to the position.
- 6. Hover over Position Restrictions and click Manage Position Freeze.

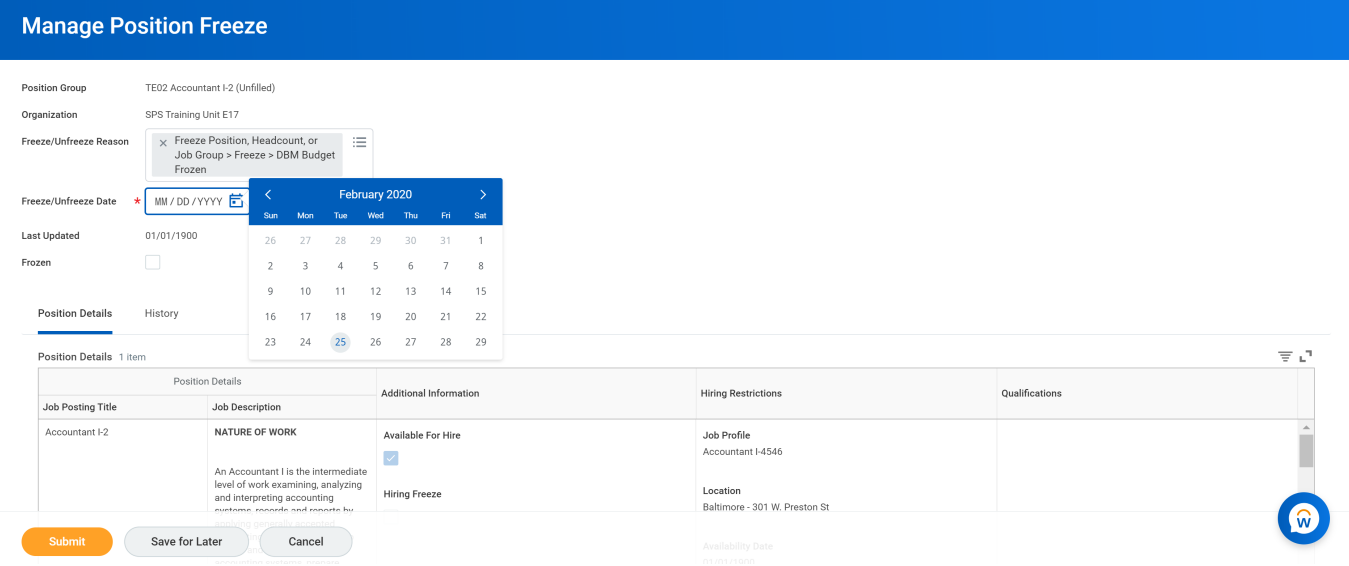

- 7. Type or use the prompt to select the Freeze/Unfreeze Reason.
- 8. Click the Calendar icon **a**nd select the Freeze/Unfreeze Date.
- 9. Click the Frozen checkbox  $\Box$ to select (to freeze) or deselect (to unfreeze) this option.
- 10. Click the **Submit** submit button.

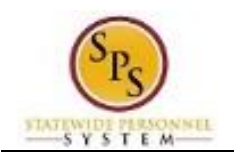

**Tip:** If you do not want to submit the request at this point, you can also click one of the following buttons:

- Click Save for Later to save your changes but not submit
- Click Cancel to cancel the process and start at another time

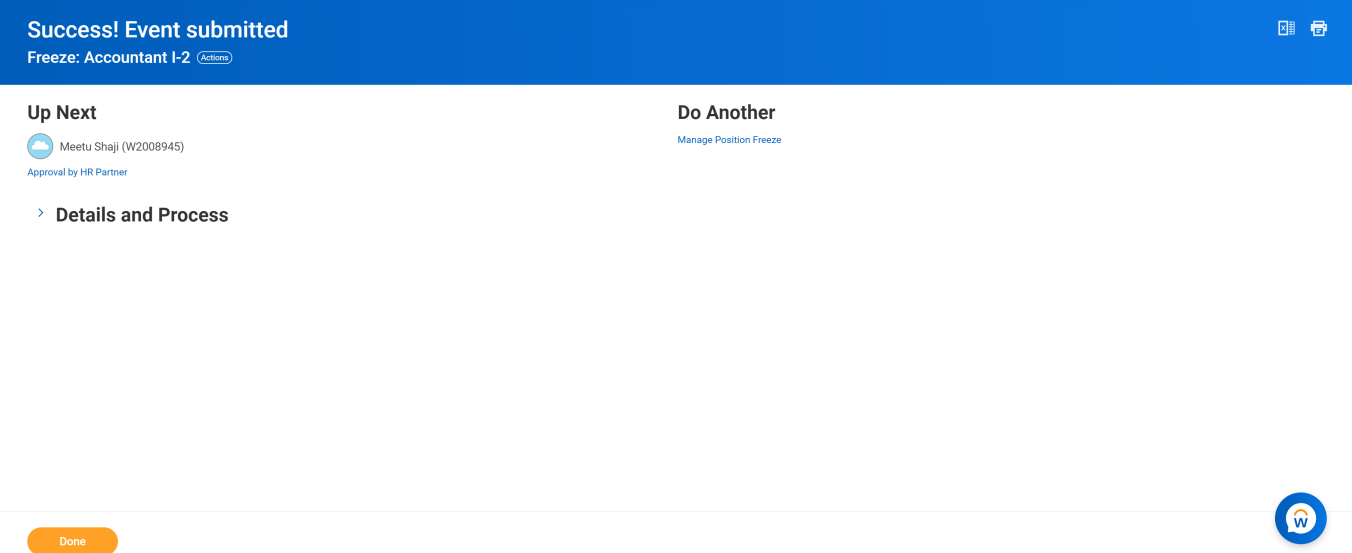

# 11. Select one of the following options:

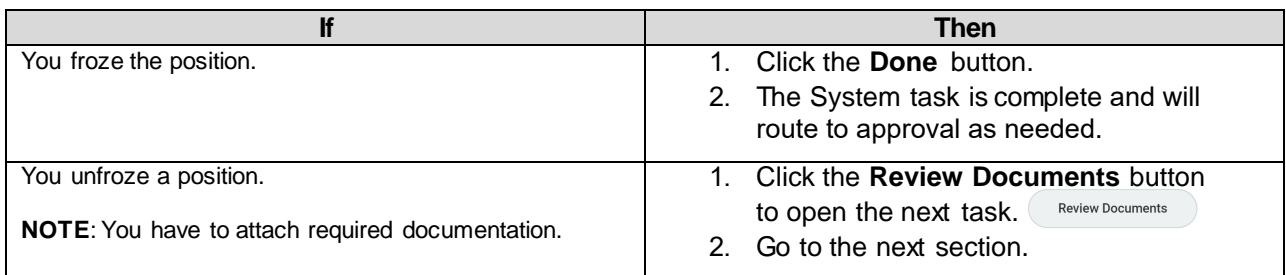

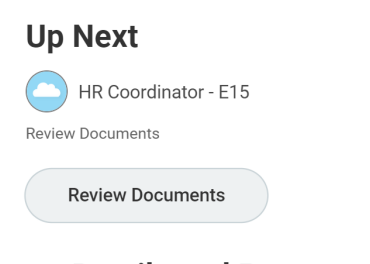

# > Details and Process

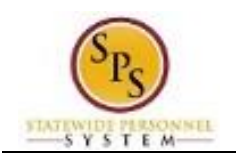

# Review Documents (Attach Supporting Documentation)

<span id="page-7-0"></span>Attach documentation (e.g., Hiring Freeze Exception Request form) if requesting to unfreeze a position.

**NOTE:** This task is only required when requesting to unfreeze a position.

This task directly follows the initiation of the unfreeze event. If you do not start the task after initiating the event, go to your inbox, find the "Freeze" task, and complete it from the inbox. Note that the position title displays in the task name. An example of the task that appears in the HR Coordinator's inbox is shown below.

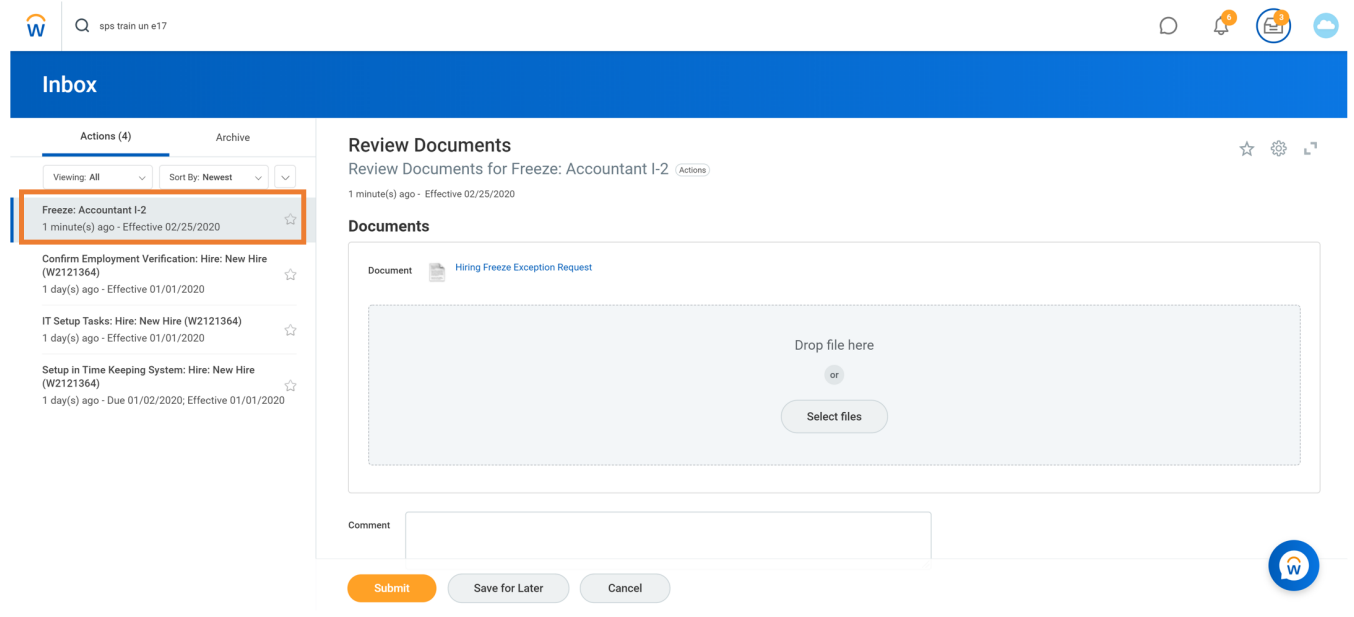

The procedure to attach supporting documents for an "unfreeze" request follows.

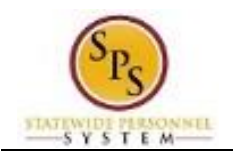

**Procedure:**

## **Review Documents**

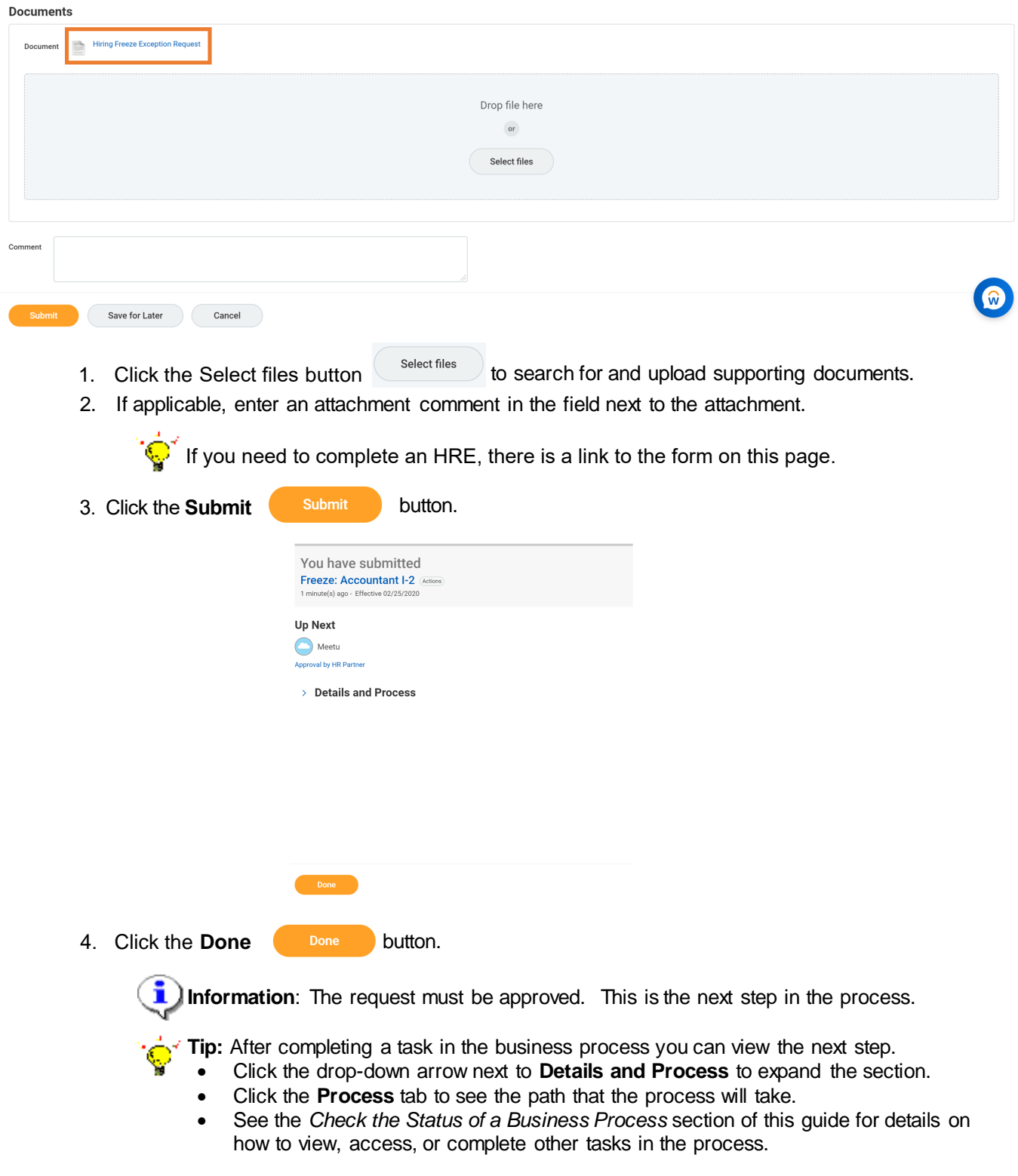

5. The System Task is complete.